## **Using a Car Park QR Bar Code**

This QR bar code will allow entry and exit at the requested car park

## **How to get enter and exit the car park**

- 1. When entering the car park do NOT press for a ticket
- 2. Show the QR code to the reader on the entry machine, which is beneath the left-hand side of the machine as shown in the photograph below
- 3. The barrier will open to allow entry, no ticket will be issued
- 4. You do not need to visit a pay station, no payment is required
- 5. When exiting, show the QR bar code to the reader on the machine as you did at the entry and the barrier will open to allow exit

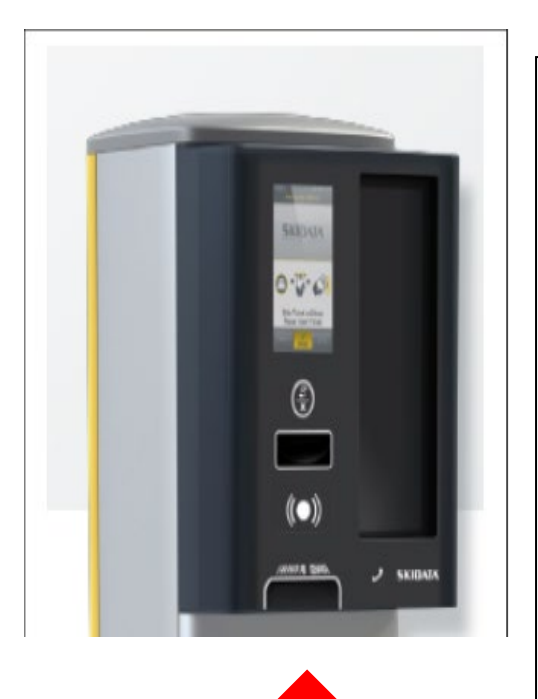

## **Tips for use**

- **The QR bar code can be printed or used directly from your phone**
- **Hold the QR bar code flat and level below the reader**
- **Holding your phone flat can cause the image to switch to landscape, making the bar code too small to scan. Taking a screen shot of the bar code can make the bar code image more stable**
- **Printing the bar code can make it easier to use. The printed QR bar code must not be too big or too small, credit card size is ideal**

## **Please Note:**

If a ticket is taken at entry by mistake, you must immediately exit the car par using this ticket (no fee will be due) and re-enter using your QR bar code.

If your QR bar code is not available at exit, a lost ticket fee will apply, this amount will be nonrefundable.

If your stay exceeds the time permitted by your QR bar code an additional parking charge may be due. Scan your QR bar code to the reader at a paystation or exit machine and pay the fee shown.

This QR code will only work at the car park allocated and within the times permitted.

The QR code will only let one person in the car park at any one time.

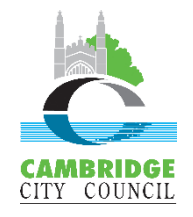

If you have any questions or problems when using the car park press the help button on any entry, exit or pay machine or call Cambridge City Council Parking Services on 01223 457337